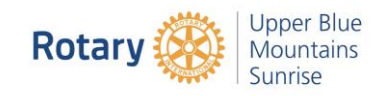

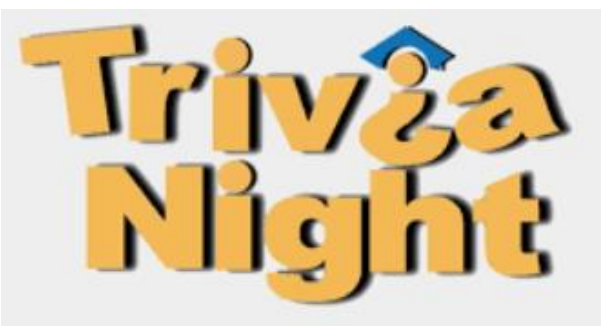

# Using Kahoot! and **ZOOM**

## Please Join the

Rotary Club of Upper Blue Mountains Sunrise

For a fun & easy way to test your knowledge & help the Homeless

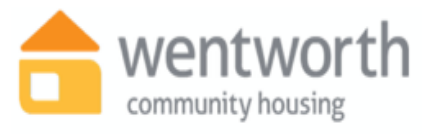

**Ventworth** Working with Wentworth Community Housing to Help the Homeless in the Blue Mountains

Invite your friends & family to create a 'Dream Team' and

Join Us on Saturday 26<sup>th</sup> September

From 7:00pm – 9:00pm

\$20.00 for each person in your team

Payment through RAWCS at<https://donations.rawcs.com.au/102-2019-20>

**Then**

Register by sending a message to President Paul at [president.ubmsunrise@gmail.com](mailto:president.ubmsunrise@gmail.com)

**Instruction for how to join and play are on the next page**

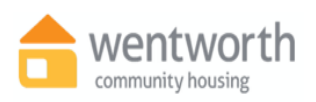

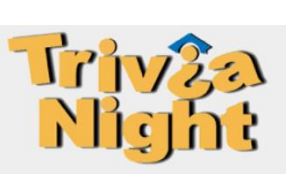

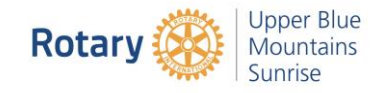

# How to use

### Kahoot $\boldsymbol{I}_{\text{and}}$ **ZOOM**

## To Play Trivia on the Night

#### **Just a few easy steps and your there!**

#### **You will need**:

- 1. One **device** for displaying Zoom and seeing the questions & scores a. PC, Laptop, iPad or Smart TV
- 2. One **Smart Phone** per team
	- a. iPhone or Android

#### **See the Trivia questions on Zoom and Click the Answers on Kahoot!**

#### **Step One | Kahoot**

on your smartphone

Download **Kahoot** onto your smartphone. It's free and you will find this in the App Store

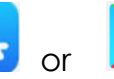

Google Play

Follow the steps to create your account:

- Click Friends & Family and
- Give your team a name!

#### **Step Two | Zoom**

After you sign up, donate and registered with Upper Blue Sunrise you will receive an email from our President, Paul Campbell, before the night with a link to a Zoom Meeting with instructions on how to join the game. If you don't already have Zoom on your device, it will automatically download when you click the link.

#### **Step Three | On the Night**

- Ensure you have the Kahoot app downloaded, set up and ready to go
- Bring your team together on the night and decide who is going to be your Team Leader. This is the person who will have the smartphone and will input your teams answer to each question into Kahoot
- Set up your Zoom screen so your team can all read the questions
- Wait for the Kahoot code to show on your screen to enter the game

### **Good Luck & Enjoy! See you on the 26th September**